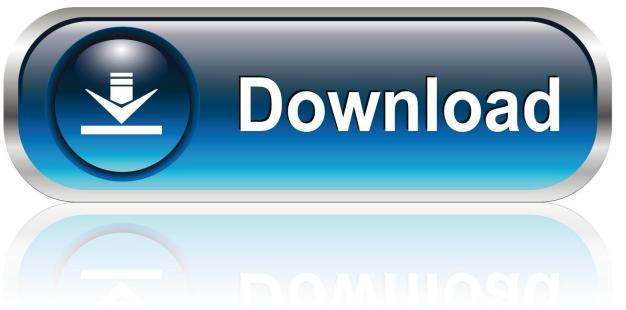

0-WEB.ru

Forge For Minecraft Mac

1/4

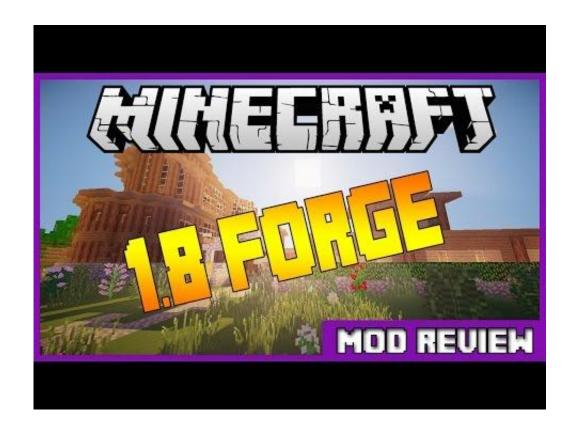

Forge For Minecraft Mac

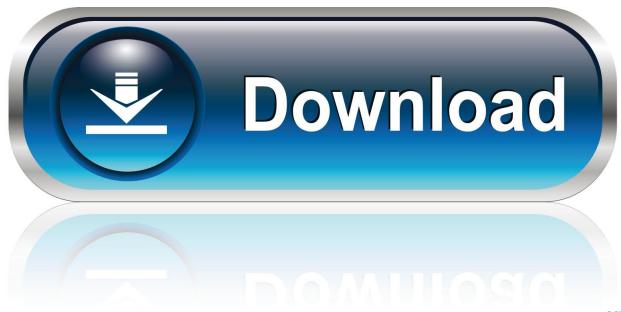

0-WEB.ru

Step 3:Open the Minecraft Launcher and choose the OptiFine profile To check if all is working fine, for this check if you're able to see OptiFine profile name in the Minecraft Screen. The launcher supports all versions of Minecraft, from first Alpha to latest release, including Forge & Optifine from version 1.

- 1. forge minecraft
- 2. forge minecraft 1.12.2
- 3. forge minecraft 1.8.9

First go to the oficial forge website by copying and pasting this link in a new tab: This how to will show you how to download forge for minecraft so you can play minecraft with mods.. (If it is not there, then they haven't updated yet) Step 3: Click on either Universal Adfly or Universal Direct.

## forge minecraft

forge minecraft, forge minecraft mods, forge minecraft 1.12.2, forge minecraft 1.8.9, forge minecraft server, forge minecraft 1.16.5, forge minecraft 1.16.3, forge minecraft 1.16.1, forge minecraft mac, forge minecraft 1.15.2, forge minecraft 1.16.4, forge minecraft shaders Solid Edge 2d For Mac

Share this post Share on other sites KatelynnSama 0 How to Download Forge And Mods Mac.. More Forge For Minecraft Mac VideosStep 2:Now, Install the exe that you've download. <u>Download free wrap conversion ring sling vs ring sling for windows 8</u>

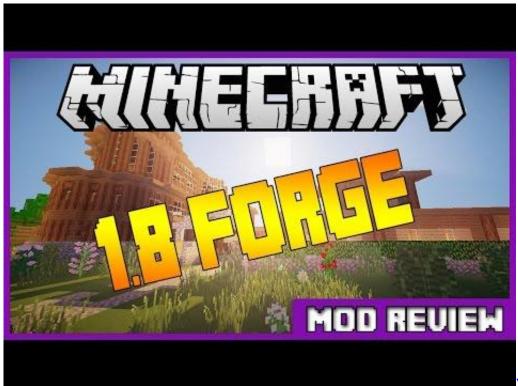

Vice City For Mac

## forge minecraft 1.12.2

## Hyakujuu Sentai Gaoranger Psx Iso Download

You've to update the Minecraft Game to the latest version Any other relevant points to consider.. To use Adfly, you must wait

How To Install Forge On MacHow To Install OptiFine: Step By Step GuideFollow this step by step guide to know how you can install OptiFine on your Windows or Mac computer without having a hassle.. 14 for Minecraft game But first, you want to know what is OptiFine? The OptiFine is a mod for Minecraft game that optimizes the Minecraft graphics for smooth performance.. This software added more additional features such as several video options for instance dynamic lighting and much more. Canon Imagerunner 1330 Windows 7 Driver

## forge minecraft 1.8.9

Steve James Documentary Stevie Update Flash

It will automatically install OptiFine for Minecraft Tip: The OptiFine launcher will automatically create a profile in Minecraft.. be/-8iTi4mHoMU If you looking for step by step guide on how to install optifine 1.. Then download forge from and run it It will create a new profile and version in your launcher.. How To Use OptiFine on Minecraft ForgeForge For Minecraft Mac - Video Results. 4 7 to latest (Manual installation of Forge is supported as well) Jul 10, 2017 First make sure you have Java installed.. Here is the thing that you will open with CTRL, SHIFT,G /Library/Application Support/minecraft https://youtu. 34bbb28f04 Jungo Connectivity Driver

34bbb28f04

Plex Media Server Download For Mac

4/4